## **Review: How to create an "EyeOnWater" Account**

- **1. Go to EyeOnWater.com/signup and enter your billing zip code and account number**
- **2. Create an account by entering a username and password**
- **3. Check your email for the verification message that was just sent to you**
- **4. Click the verification link within your email**
- **5. After clicking the link, enter your email and password to sign in**
- **6. Once you're logged in, you'll be able to view your water consumption and even set a leak alert**

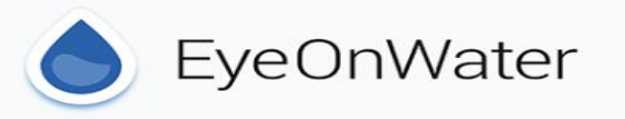

## See Your Water Usage

Follow these simple instructions to see your water usage information online.

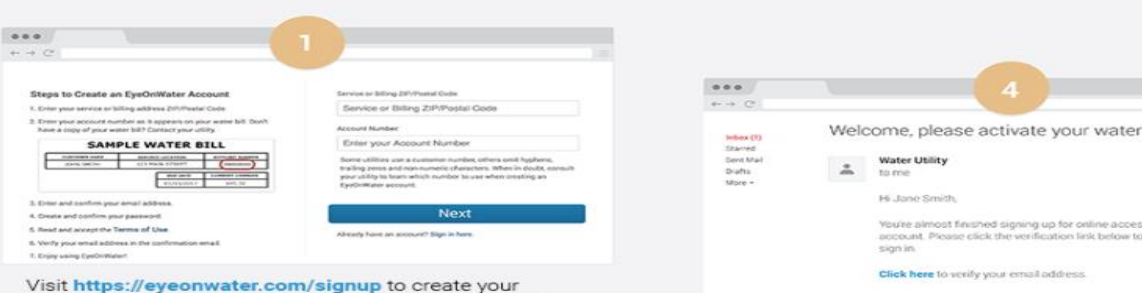

online account. Enter your service or billing ZIP/postal code and your account number.

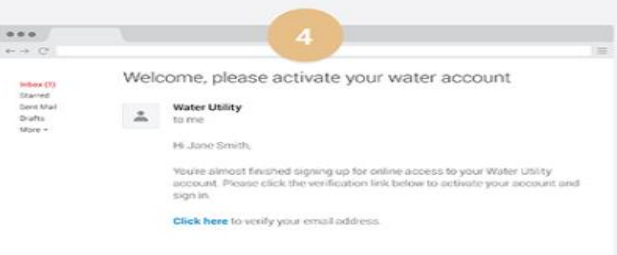

Click on the link in the email to verify your email address.

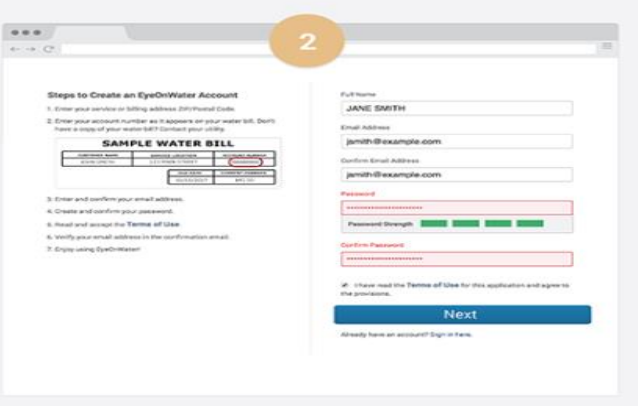

Enter your name and email address. Confirm the address, and then create and confirm a password. Passwords must be 8 to 16 characters long.

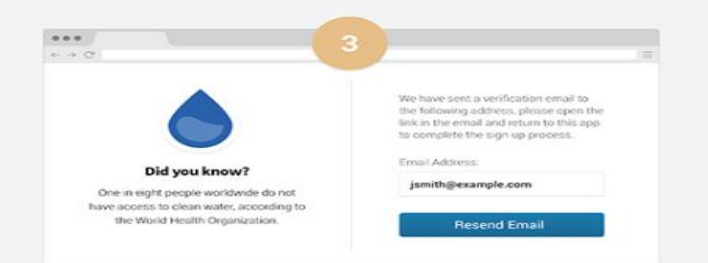

Check your email for the verification message that has just been sent.

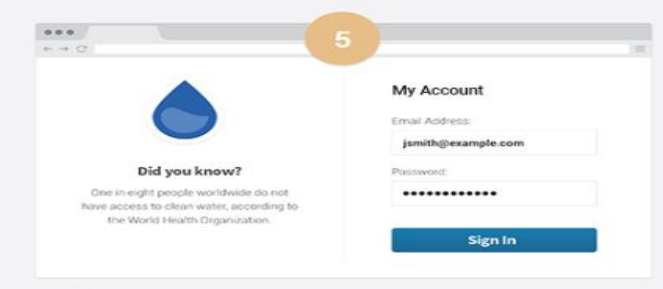

After clicking the link in your email, enter your email address and password to sign in.

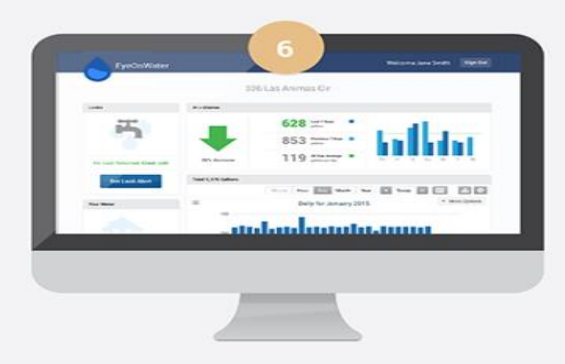

Once you're logged in, you'll be able to view your water consumption and even set a leak alert.